## 書かない窓口申請マニュアル

甲賀市HPの手続きナビをクリック

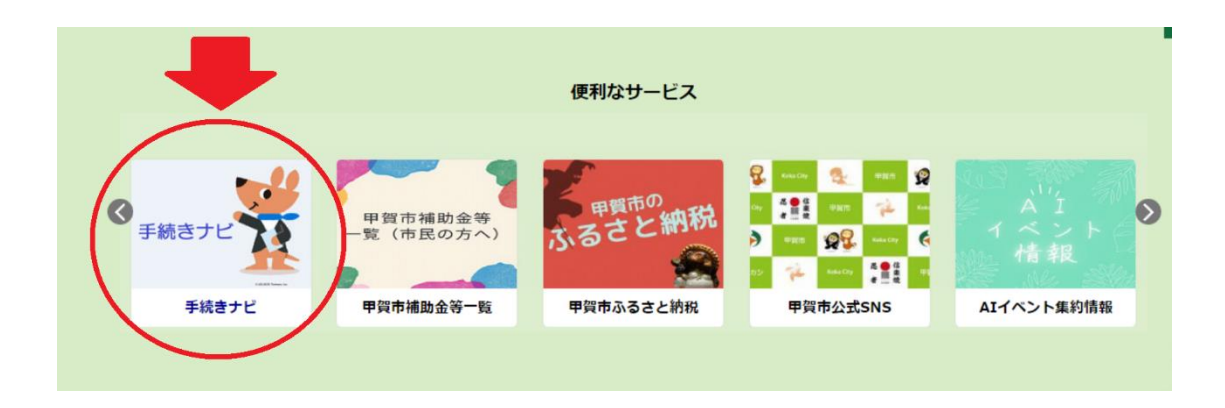

「申請書を作成」をクリック

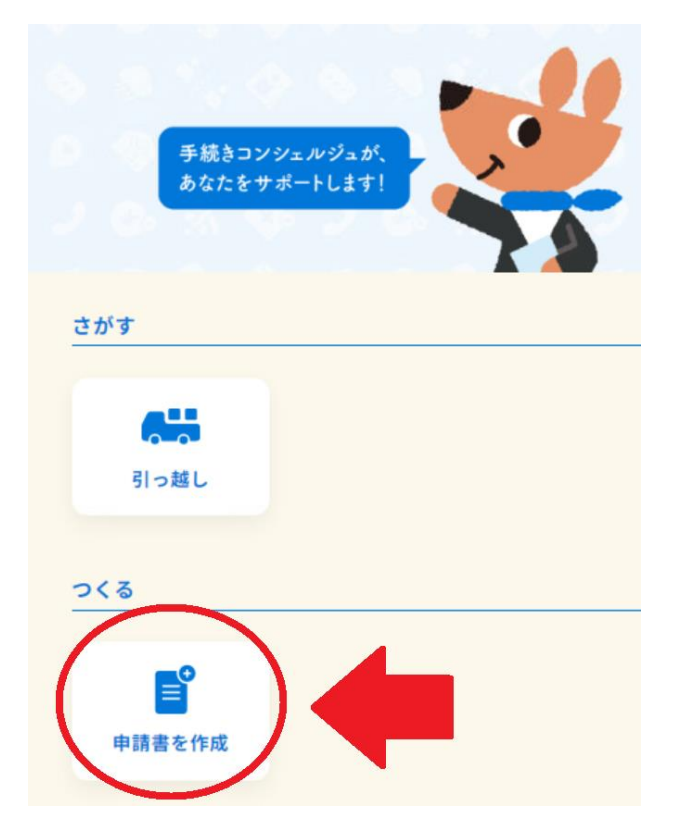

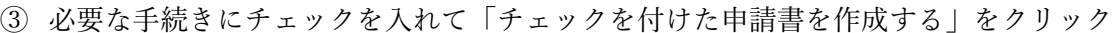

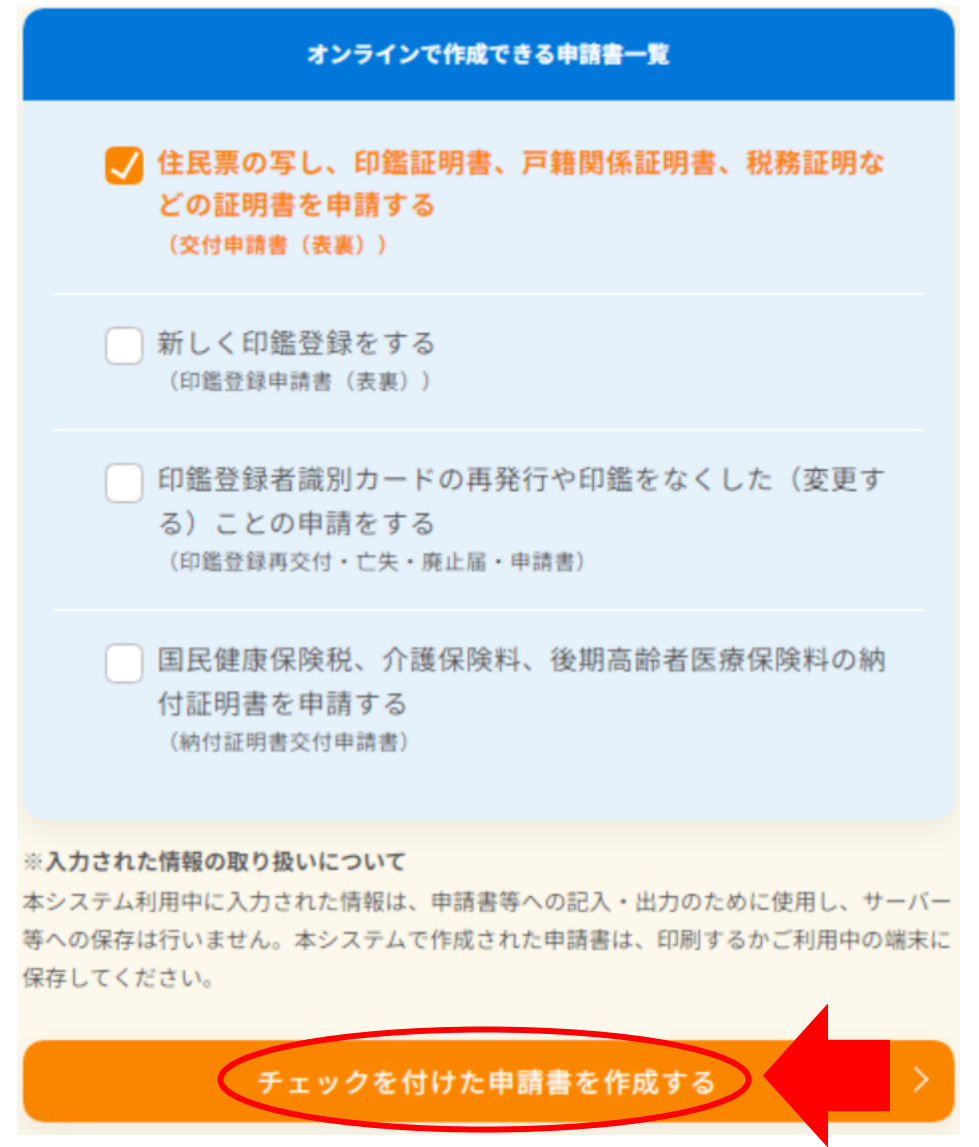

窓口に来られる方・手続きの種類などの必要事項を入力する

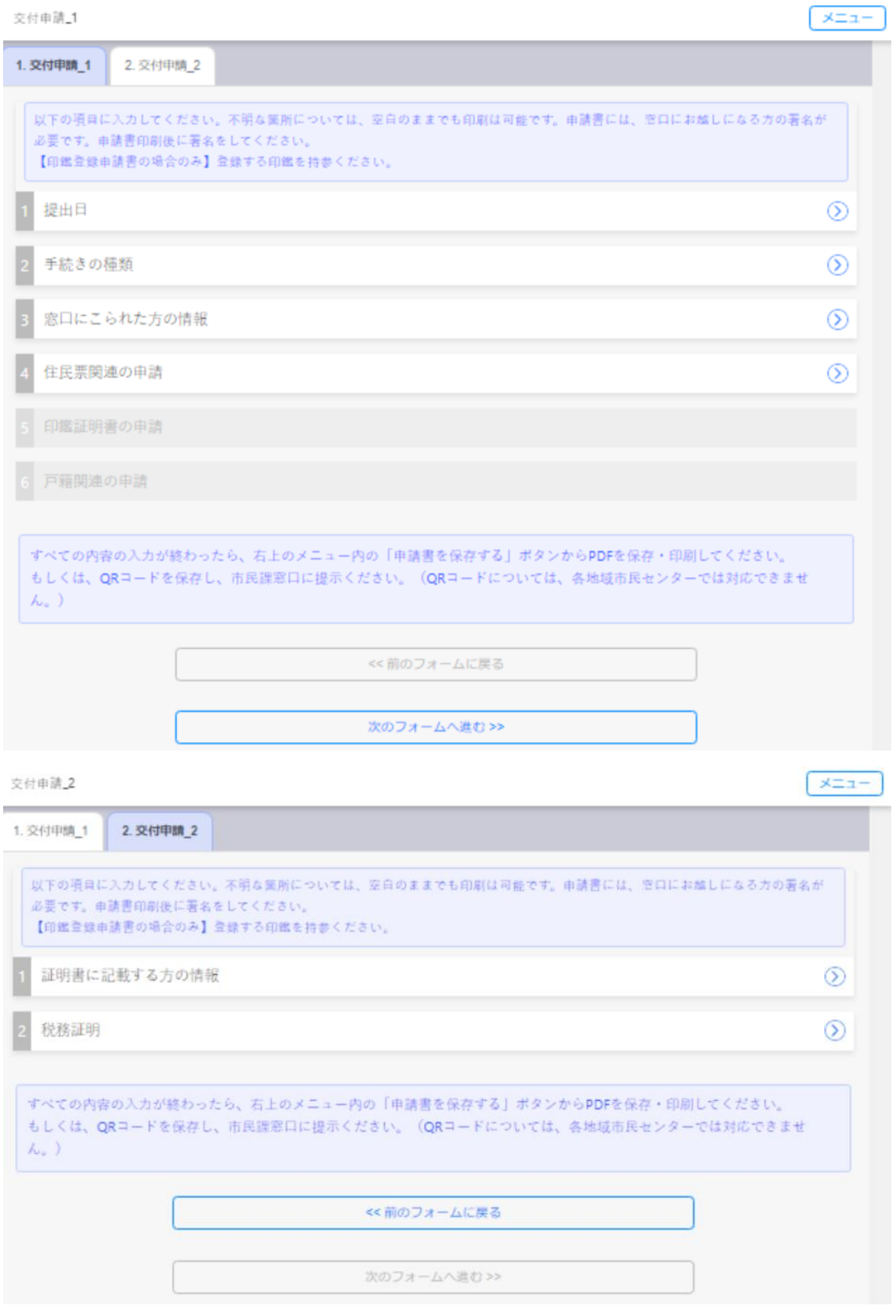

⑤ すべての内容の入力が終わったら、右上のメニュー内の「申請書を保存する」ボタンか ら PDF を保存及び印刷して窓口(市民課および各地域市民センター)へ持参する もしくは、「QR コードを保存する」ボタンから PDF をお手持ちの端末に保存し、市民 課窓口にて、QR コードを提示する (QR コードについては、各地域市民センターでは 対応できません)

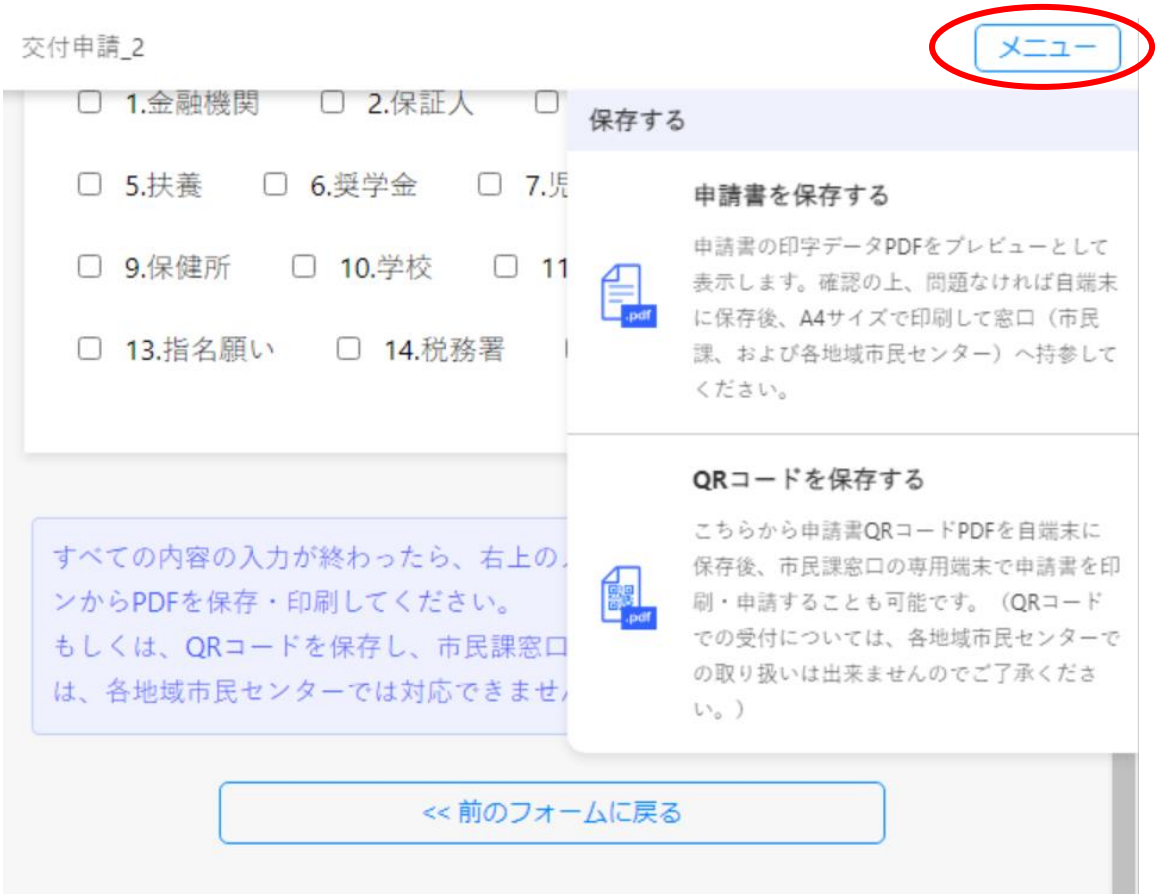